## **Import vaste salariscomponenten**

Het is mogelijk via een bestand vaste salariscomponenten te importeren. Kies bij 'Importeren' voor 'Vaste salariscomponenten' in het menu Persoonsgegevens - Acties - Import.

Importdefinities kunnen worden geactiveerd via Persoonsgegevens - Onderhoud - Importdefinities.

De importdefinitie is 'Vaste salariscomponenten'.

Indien een vinkje staat bij 'Is geactiveerd' dan is het mogelijk bestanden te importeren.

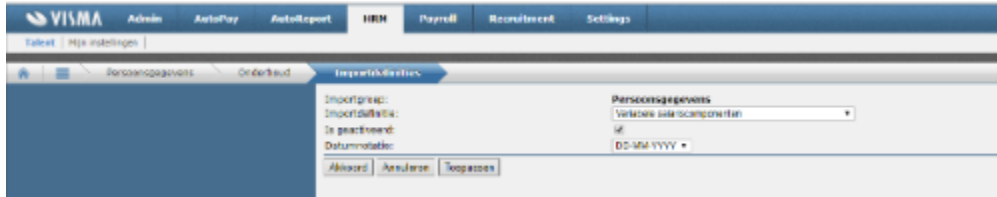

Het te importeren bestand dient de volgende opmaak te hebben:

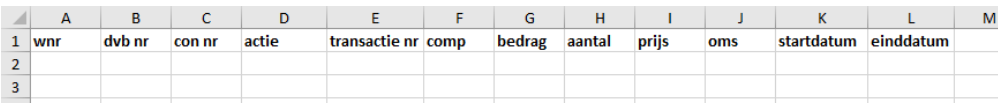

De namen van de kolomkoppen moeten deze identieke namen hebben:

wnr

dvb nr

con nr

actie

transactie nr

comp

bedrag

aantal

prijs

oms

startdatum

einddatum

LET OP! Laat de kolom 'transactie nr' leeg bij het toevoegen van vaste salariscomponenten.

Na opslaan van het bestand kan deze worden geïmporteerd via Persoonsgegevens - Acties - Import. Kies bij 'Importeren' voor 'Vaste salariscomponenten'. Via de knop 'Bestand kiezen' kan het opgeslagen document worden gekozen.

De status van het geïmporteerde bestand kan worden nagegaan via: Persoonsgegevens - Overzichten - Importstatus.

Indien er fouten zijn geconstateerd in het bestand, dan zal dat hier zichtbaar zijn. Door op de betreffende regel te klikken, worden de geïmporteerde gegevens geopend. Hier kunnen de foute regels worden gecorrigeerd.

De meest voorkomende meldingen zijn:

\* werknemersnummer: controleer of bij het in te lezen bestand de kolom 'wnr' een getalnotatie is.

\* dienstverband: als een werknemer een tweede dienstverband heeft, zal in deze kolom de juiste waarde van het betreffende dienstverband moeten worden gevuld.

\* contract: als een werknemer een tweede contract heeft, zal in deze kolom de juiste waarde van het betreffende contract moeten worden gevuld.

\* startdatum: controleer of de datumnotatie gelijk is als opgegeven bij de importdefinitie: Persoonsgegevens - Onderhoud - Importdefinities.

\* startdatum van het contract ligt na de startdatum van het geïmporteerde bestand: het is niet mogelijk de component in te voeren met een startdatum vóór de startdatum van het contract.

Corrigeren kan door de waarde aan te passen en vervolgens te kiezen voor 'Import opnieuw verwerken'.

Een andere optie is het importbestand aan te passen en deze opnieuw in te lezen. Indien de import wel geslaagd is dan kan deze niet ongedaan worden gemaakt via de applicatie. Hoe dit wel kan worden gedaan is hier te lezen: **Import vaste** salariscomponenten ongedaan maken.

Zie eventueel de bijlage voor een voorbeeld van een vaste salariscomponenten import.

Download bijlage